## **Biomeedikumi ruumi 1024 esitlustehnika juhend**

Kalle Kiiranen, 04.11.2021

**Ruumi valgustuse** nupud on nii ukse kõrval kui ka lektori laua kõrval karbikus. Samas on ka **rullekraani** kerimise nupp. **Lektori laua kõrgus on reguleeritav** – vastav nupp on paremal laua servas.

**Arvuti au1024** on domeeni DOMENIS liige - seega saab logida sisse kõigi selles domeenis kehtivate kasutajanimega. Soovitav on kasutada anonüümset kasutajanime "**lektor**" (pwd: **iaor**). Biomeedikumi DOMENIS arvutikasutajad saavad oma faile eelnevalt üle võrgu sellesse arvutisse laadida : **\\au1024\Loengud\**. Vastava kausta kiirkorraldus "*Loengud*" on toodud ekraanile.

Esitluseks saab kasutada ka **isiklikku sülearvutit** – vastav HDMI-kaabel ja võrgukaabel on laua peal. Teiste pistikutüüpide (Display Port jms.) korral peab omanikul olema vastav adapter. Seinapaneelis on varuks ka VGA.

**Süsteemi juhtimine** toimub **Neets paneeliga** (vajutada vastava teksti kõrval olevale nupule):

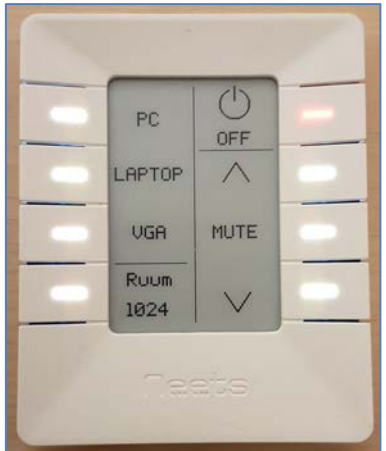

- **Projektori sisselülitamine** , kohalik arvuti (au1024) : nupp **PC**
- **Projektori sisselülitamine**, isiklik sülearvutit : nupp **LAPTOP**
- **Helitugevuse reguleerimine** :  $\land \lor$ (NB! arvutis ei ole heli "*mute*" peal ja helitugevus on 100%).
- **Peita ekraanipilt ja vaigistada heli – MUTE**
- **Projektori sulgemine** : nupp **OFF**

**NB!** klahvikombinatsiooniga **saab** ette 4 valikuga akna, kus saab valida kas *Duplicate* või *Extend* (Powerpointi presenter view korral). Teisi valikuid MITTE kasutada!

Laual olev **mikrofon** on vaid kohaliku ruumi jaoks; salvestuse ja veebiülekande korral kasutada laual olevat **Logitechi veebikaamerat**. On olemas ka **Epson projektori pult**, mida vajadusel saab laenutada valvelauast.

Töö lõpetamisel palun **logige arvutist välja (***Sign out***)** ja **sulgege projektor, vajutades paneelil nupule OFF.**

Arvutiabi juhendid : https://wiki.ut.ee/display/AA/Arvutiabi

**Tehniliste probleemide korral** pöördu Arvutiabi poole: tel.5500, arvutiabi@ut.ee, http://it.ut.ee või Kalle Kiiranen – tel.5152733 , kalle.kiiranen@ut.ee